*7 4*

## **ІНФОРМАЦІЙНА СИСТЕМА ЗБОРУ І ОБРОБКИ МЕТРОЛОГІЧНИХ ДАНИХ**

## **Науково-дослідний інститут прецизійних вимірювань НАН України**

*Розглянута інформаційна система збору і обробки метрологічних даних, яка складається з прецизійного термостату Lauda Е200, персонального комп 'ютера і програмного забезпечення, яке надає можливість обміну даними, використовуючи канал зв 'язку RS 232. Програмне забезпечення реалізоване засобами пакету прикладних програм LabView*

Сучасні технологічні розробки потребують дуже високої точності. Серед параметрів, які впливають на точність отриманих даних велике значення має температура навколишнього середовища. Задача точного виміру температури актуальна для багатьох галузей промисловості, ряду технологічних процесів виробництва. Тому для встановлення потрібної температури та проведення моніторингу використовуються прецизійні термостати. Також слід зазначити, що на сучасному етапі розвитку технологій автоматизація виробничих процесів має велике значення. Завдяки звільненню людини від механічної монотонної роботи, а також високої концентрації основних операцій істотно поліпшуються умови праці й економічні показники виробництва. Тому актуальним є створення автоматичної системи збору і обробки метрологічних даних.

Проблеми створення програмного забезпечення для персональних комп'ютерів, що забезпечує обмін даними із зовнішніми пристроями, візуалізацію, математичну обробку і документування цих даних, виникають в дуже багатьох проектах. Таке програмне забезпечення є природною складовою частиною систем, призначених для проведення вимірів, випробувань, контролю. У такій апаратурі програмне забезпечення є її "обличчям", і його недостатні якість і можливості можуть просто звести нанівець цінність всього проекту.

Система обробки даних - комплекс взаємопов'язаних методів і засобів збору і обробки даних, необхідних для організа-

ції управління об'єктами. На сьогодні існує велика кількість автоматизованих систем збору і обробки даних, які використовуються в економіці, екології, метрології та у багатьох інших галузях. Ці системи являють собою персональний комп'ютер, пов'язаний з зовнішнім пристроєм за допомогою програмного забезпечення. Зовнішні дані поступають в комп'ютер без участі людини, безпосередньо від пристрою, сигнали управління також передаються безпосередньо на пристрій. Для цього в складі персонального комп'ютера передбачаються спеціальні пристрої зв'язку. Можливості зв'язку персонального комп'ютера з зовнішнім пристроєм реалізуються на основі паралельних та послідовних інтерфейсів, а також завдяки використанню адаптерів, які знаходяться на платах розширення.

Інформаційна система збору і обробки метрологічних даних використовується для високоточного виміру температури при проведенні наукових досліджень і контролі параметрів технологічних процесів, при побудові прецизійної стабілізуючої апаратури, а також при проведенні повірки, калібрування первинних перетворювачів температури, випробувань і метрологічної атестації засобів виміру температури. Система, що розглядається в даній статті складається з прецизійного термостату *Lauda* £200, персонального комп'ютера і програмного забезпечення, яке надає можливість обміну даними, використовуючи канал зв'язку *RS* 232. Система зображена на рис.1.

А.

ic-.иic-IOre-ИЙ .<br>)Иe3- $\mathbf B$ pe-RHI pиdo ьні neþильюж на-

poвуpaень poiπiнні bet-

ь і<br>upy

пься oro toro ння, B<sub>I-</sub> ¢ис-

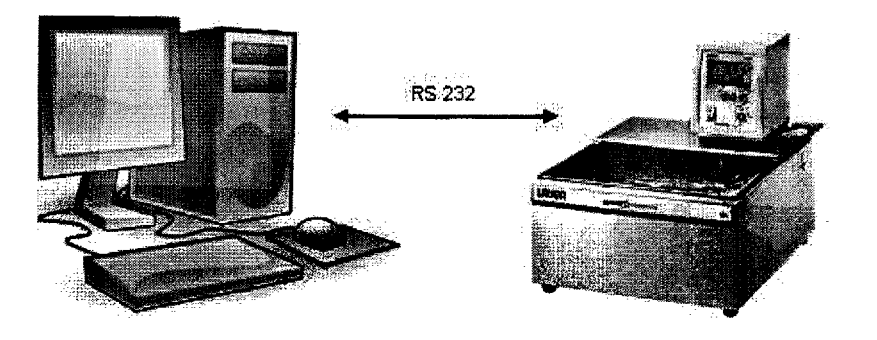

Рис. 1. Інформаційна система збору і обробки метрологічних даних *Таблиця 1.* Технічні характеристики термостату *Lauda* £200

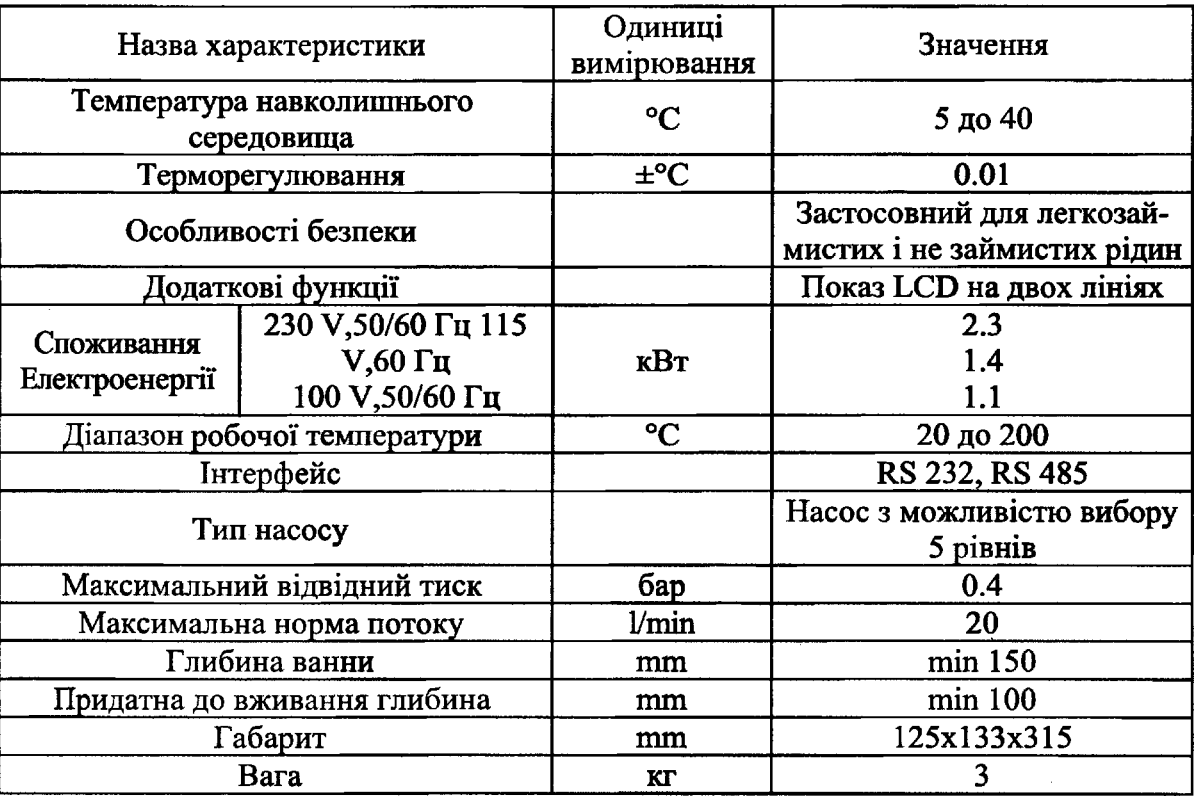

*Таблиця 2.* Інтерфейс RS 232

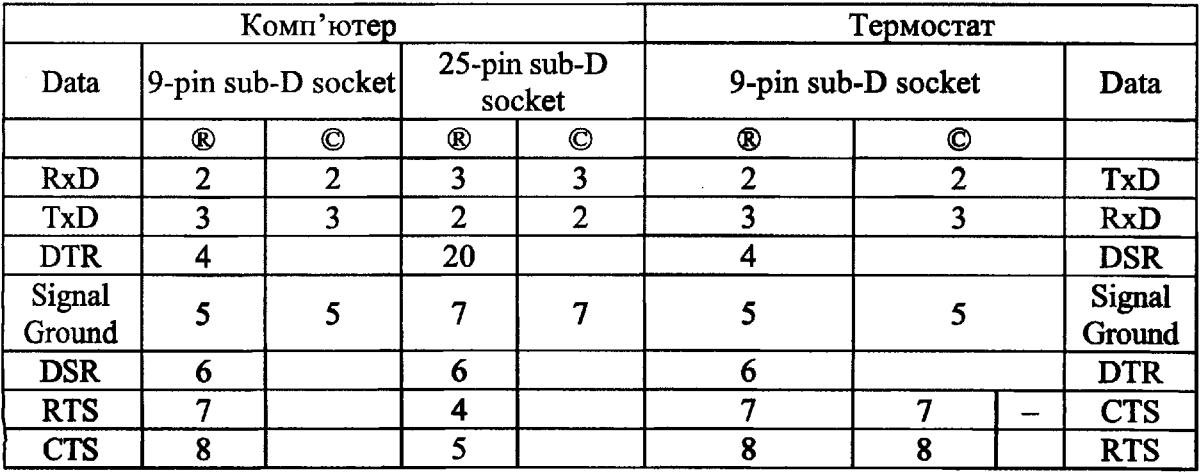

Протокол передачі даних термостата: без біту парності і 8 бітів даних. - Інтерфейс діє з 1 стоповим бітом, - Швидкість передачі даних 2400,

4800,9600 або 19200 бода, як вибрано. - Команда від комп'ютера повинна бути закінчуватися символами: *CR, CRLF* або *LFCR.*

*-* Відповідь термостата завжди закінчується символами *CRLF.*

*CR* = Перевод каретки

Персональний комп'ютер має бути *IBM PC/AT* - сумісним і задовольняти наступним вимогам:

- операційна система *Windows-XP;*

*-* процесор - не нижче *Pentium* II;

- об'єм ОЗУ – не менше 256 Мб;

- дисплей - не нижче *SVGA* з роздільною здатністю не менше 800x600;

- об'єм дискової пам'яті - не менше 5Гб;

- наявність одного вільного послідовного порту (*RS* 232).

Для розробки програмного забезпечення використано пакет прикладних програм *LabView. Lab View* обраний як засіб розробки тому, що він саме призначений для створення прикладного програмного забезпечення в автоматизованих системах управління технологічними процесами. *LabView* дозволяє створювати прикладне програмне забезпечення для організації взаємодії з вимірювальною і управляючою апаратурою, збору, обробки і відображення інформації і результатів розрахунків, а також моделювання як окремих об'єктів так і автоматизованих систем в цілому.

На відміну від текстових мов, таких як *С, Pascal* і інші, де програми складаються у вигляді рядків тексту, в *LABVIEW* програми створюються у вигляді графічних діаграм, подібних до звичайних блоксхем. *LABVIEW* є відкритою системою програмування і має вбудовану підтримку всіх вживаних в даний час програмних інтерфейсів, таких як *Win32 DLL, СОМ .NET, DDE,* мережевих протоколів на базі *IP, DataSocket* і ін. До складу *LABVIEW* входять бібліотеки управління різними апаратними засобами і інтерфейсами, такими як *PCI CompactPCI/PXI, VME, VXI, GPIB* (КОП), *PLC, VISA,* системами технічного зору і ін. Програмні продукти, створені з використанням *LABVIEW,* можуть бути доповнені фрагментами, розробленими на традиційних мовах програмування, наприклад *C/C++, Pascal, Basic, FORTRAN.* І навпаки можна використовувати модулі розроблені в *LABVIEW* в проектах, що створюються в інших системах програмування. Таким чином, *LABVIEW* дозволяє розробляти практично будь-які прикладні програми, що взаємодіють з будь-якими видами апаратних засобів, які підтримуються операційною системою комп'ютера.

 $\varPi$ 

вij

бd

кd м¢

кd Tđ

pa

3a

п¢

pd

Метою створення інформаційної системи збору і обробки метрологічних даних є автоматизація використання вимірювального приладу, систематизація, автоматична обробка даних, які отримані під час роботи системи, візуалізація даних для кращого їх аналізу. Для налагодження взаємодії між користувачем, що працює з приладом, і приладом у вигляді цифрового термостату, треба налагодити обмін інформацією між ними. Виробниками термостату *Lauda* £200 передбачена певна система команд, тобто це є мова, яку "розуміє" термостат. Для того, щоб зробити можливим керування термостатом необхідно адаптувати мову термостату, щоб її "розумів" комп'ютер. Це найважливіше завдання, яке вирішено при розробці інформаційної системи.

Засобами *LabView* створений віртуальний пристрій, за допомогою якого користувач управляє прецизійним термостатом *Lauda* £200. Віртуальний пристрій складається з передньої панелі та блокдіаграми. Передня панель по суті є інтерфейсом користувача. На ній розміщені кнопки передачі та прийому даних від термостату, меню команд зв'язку з термостатом, блок налаштування комунікаційного порту, через який йде обмін інформацією між приладами, та область графіку. Дані перевіряються через кожну хвилину на оновляються на графіку

Блок діаграма реалізує функціональні можливості віртуального пристрою. На ній розробляється структура системи: розміщуються цикли, змінні, зв'язки між об'єктами, які відображаються на передній панелі.

COM1 爨 Rart 1 **Ісидкість гю**  $9600$ itan **i**ky ть бтів  $H_8$ **Stop** is установить температуру в термостате ŢБ 025 передати знутения відповідь пристр (Fi получить текущую температуру.  $\alpha$  . 2000au

Рис. 2. Передня панель віртуального пристрою

Таким чином створена система забезпечує:

1. Безперервний режим роботи;

2. Встановлення з персонального комп'ютера потрібної температури в термостаті;

3. Встановлення з персонального комп'ютера потрібного рівня помпи в термостаті;

4. Вивід на монітор поточної температури;

5. Моніторинг температури на вказаному часовому проміжку;

6. Збереження в файл значень температури за вказаний проміжок часу;

7. Візуалізацію отриманих даних в реальному масштабі часу.

Завдяки зрозумілому та зручному інтерфейсу управляти термостатом може людина без спеціальної підготовки.

## *Список літератури*

**1.** *Віноградова Н.А, Лістратов Я.І, Свірідов Є.В.* Розробка прикладного програмного забезпечення в середовищі LabView - Москва, МЕІ, 2005. - 53 с.

2. *Кліменко А.В,. Зоріна В.М.* Теоретичні основи теплотехніки - Москва МЕІ,  $2001. - 268$  с.

3. Орнатський П.П. Теоретические основі информационно-измерительной техники. К.: Вища школа. Головне изд-во  $-1983. -455$  c.

На рис. 2 показана передня панель віртуального приладу в режимі непере-

i

n X

g

 $\overline{\mathbf{3}}$ 

H

Й  $\mathbf{a}$ 

И

ïï le ŗ.

ій

k-<br>HI

jд

р-<br>й-

**p-**<br>|i-

H-

o. и. ж Iд.

рвного моніторингу температури.